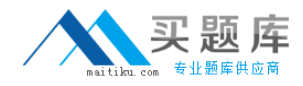

**Riverbed 299-01**

# **Riverbed Certified Solutions Professional - Network Performance Management Version: 5.0**

[http://www.maitiku.com QQ:860424807](http://www.maitiku.com)

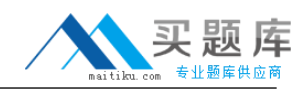

## **Topic 1, Volume A**

## **QUESTION NO: 1**

When creating an analytic service, the discovery process requires a minimum of:

- **A.** At least three days of data available.
- **B.** At least three weeks of data available.
- **C.** The application specialist available.
- **D.** Some historical data and some starting point (a server, port, application).
- **E.** A customer network diagram available.

**Answer: D Explanation:** 

### **QUESTION NO: 2**

Link Congestion policies apply to a specific interface and can: (Select 3)

- **A.** Warn if either inbound or outbound traffic increases abnormally
- **B.** Warn if an application component of traffic increases abnormally
- **C.** Warn if traffic to/from specific hosts exceeds a specific utilization level
- **D.** Warn if the response time across a link increases abnormally

**Answer: A,B,C Explanation:** 

### **QUESTION NO: 3**

If a VLAN SPAN (VLAN101) is configured and monitored by Cascade Shark, which of the following is true? (Select 2)

- **A.** Inter VLAN101 traffic will be monitored; Intra VLAN101 traffic will not.
- **B.** Intra VLAN101 traffic will be monitored; Inter VLAN101 traffic will not.
- **C.** Both inter and intra VLAN101 traffic will be monitored.

**D.** It is a best practice to configure the Cascade Shark monitoring port (the SPAN destination) with 'deduplication' enabled.

**E.** It is a best practice to configure the Cascade Shark monitoring port (the SPAN destination) without 'deduplication' enabled.

### **Answer: C,D**

## **Explanation:**

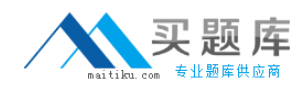

#### **QUESTION NO: 4**

Quality of Service information is obtained from what Cascade sources?

- **A.** Cascade Sensor only
- **B.** Cannot get QoS data on Cascade
- **C.** Cascade Sensor and Cascade Gateway
- **D.** CascadeFlow traffic only
- **E.** NetFlow and IPFIX traffic only

**Answer: C Explanation:** 

#### **QUESTION NO: 5**

Cascade Profiler provides identity information collected from Active Directory 2008 by installing and correctly configuring the 'Cascade Connector' agent software on:

- **A.** Every DNS server in the AD environment
- **B.** Any server in the MS domain
- **C.** Every client desktop in the AD environment
- **D.** Every NTP server in the MS domain
- **E.** The Microsoft Event Collector component in the AD environment

**Answer: E Explanation:** 

### **QUESTION NO: 6**

Which of the following statements is true regarding SNMP polling and NTP syncing among Cascade components?

**A.** Cascade Gateway's poll via SNMP sources of Netflow, while Cascade Profiler, Cascade Gateway and Cascade Sensor sync NTP from a common source.

**B.** Cascade Profiler's poll via SNMP sources of Netflow, while Cascade Profiler, Cascade Gateway and Cascade Sensor sync NTP from a common source.

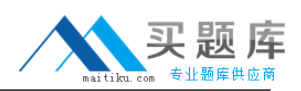

**C.** Cascade Profiler, Cascade Gateway and Cascade Sensor sync NTP from different sources, while Cascade Profiler's poll via SNMP sources of Netflow.

**D.** Cascade Profiler, Cascade Gateway and Cascade Sensor sync NTP from different sources, while Cascade Gateway's poll via SNMP sources of Netflow.

**E.** Cascade Profiler does all SNMP polling and is also the source of all NTP.

# **Answer: D**

**Explanation:** 

## **QUESTION NO: 7**

Within Cascade Pilot, to analyze the round-trip time in a trace file, you can:

- **A.** Ask Riverbed Support to send you the proper View to use.
- **B.** Open the View folders in Cascade Pilot to look for a View named "Round-trip time".
- **C.** Use the View search box and enter "round".
- **D.** Use the Help menu and search for round.

**Answer: C Explanation:** 

## **QUESTION NO: 8**

For DNS reverse lookup, Cascade Profiler caches as follows:

- **A.** Cache the most recent 500 IPs.
- **B.** Obey DNS TTLs.
- **C.** Cascade does not cache DNS responses.
- **D.** For 24 hours.

**Answer: C Explanation:** 

### **QUESTION NO: 9**

What are two differences between NetFlow version 5 and NetFlow version 9 (select 2)

**A.** NetFlow version 5 generally support ingress flow export only; NetFlow version 9 supports both

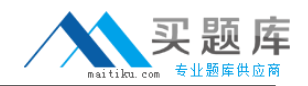

ingress and egress export.

**B.** NetFlow version 5 is used for Switches, NetFlow version 9 is used for Routers.

**C.** NetFlow version 9 includes information about CPU, Power-status and other router performance characteristics; NetFlow version 5 does not.

**D.** NetFlow version 9 includes the ability to export the Time-To-Live (TTL); NetFlow version 5 does not.

**E.** NetFlow version 9 includes the ability to export the packet latency, NetFlow version 5 does not.

### **Answer: A,D Explanation:**

## **QUESTION NO: 10**

When changing the priority for a Layer 4 mapping on Cascade Profiler best practices indicate that Application Mappings should be given higher priorities based on:

**A.** Longest Match **B.** Shortest Match **C.** IP & Port **D.** IP

## **Answer: A Explanation:**

#### **QUESTION NO: 11**

What is the relationship between a Host Group and a Host Group Type in Cascade Profiler?

**A.** A Host Group Type is a container that may contain multiple Host Groups.

**B.** A Host Group Type defines the name of the Host Group.

**C.** They are the same thing.

**D.** Each Host Group must be defined by the Type of application it serves; this is the Host Group Type.

**Answer: A Explanation:** 

#### **QUESTION NO: 12**

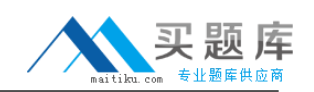

Cascade Profiler's Switch Integration feature uses SNMP and adds the capability for Cascade to report on which of the followinG. (Select 2)

- **A.** User name
- **B.** Host IP address
- **C.** Host MAC address
- **D.** The physical switch port a specific host is connected to
- **E.** Switch port traffic levels
- **F.** Switch port status
- **G.** SNMP traps from the switch

**Answer: C,D Explanation:** 

## **QUESTION NO: 13**

What are the two types of dashboards available within the Cascade Profiler GUI? (select 2)

**A.** Top Hosts **B.** Top Applications **C.** Public **D.** Private

**E.** Devices and Interfaces Utilization

**Answer: C,D**

**Explanation:** 

## **QUESTION NO: 14**

If unable to connect to the Cascade Shark Appliance from the Cascade Pilot console it could be becausE. (Select 2)

**A.** The correct communication port(s) are NOT open on the firewall between Cascade Pilot and Cascade Shark.

**B.** The Cascade Shark is placed in "passthru" mode so Cascade Pilot access is not available

**C.** The Cascade Shark appliance has no capture jobs configured.

**D.** You may be running Cascade Pilot-Personal-Edition (PE). You need the full version of Cascade Pilot to connect to Cascade Shark.

**E.** Trend/Index data is disabled on the Cascade Shark Appliance.

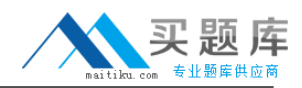

## **Answer: A,D Explanation:**

### **QUESTION NO: 15**

What is a good way to know whether all internal IP addresses seen by the Cascade Profiler have been grouped in a particular group type?

**A.** Run Automatic grouping for all group types.

**B.** Configure an Undefined group type with definition 0.0.0.0/0; confirm there are no entries when you 'view members' of this 'Undefined' group'.

**C.** There is no way to do this and successfully capture all the IP addresses.

**D.** Configure an Undefined group type with definition 0.0.0.0/32.

**E.** Run a report by hosts and look for undefined groups.

## **Answer: B**

**Explanation:** 

## **QUESTION NO: 16**

How do Cascade Performance Analytics assist with Performance Monitoring?

**A.** By setting intelligent static thresholds for Application metrics and Interface metrics, tolerance can be determined. Cascade will use these thresholds and tolerances to report on deviations indicative of performance problems.

**B.** The Customer only needs to identify their critical hosts, interfaces and/or applications, and Cascade will automatically baseline their behavior and report on deviations indicative of performance problems.

**C.** The Performance Analytics use knowledge of hosts, interfaces, and/or applications are able to detect security threats such as host scans and worms.

**D.** After baselining is completed, Cascade can re-route congested traffic to avoid congested application delivery paths.

**Answer: B Explanation:** 

**QUESTION NO: 17** 

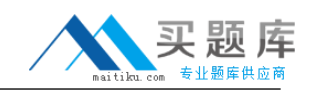

When editing a previously configured service policy, what options become available if you click the 'show advanced settings' checkbox? (Select 3)

- **A.** Allows enabling/disabling the detection of dips in the metric.
- **B.** Allows tuning of the tolerance range of the metric.
- **C.** Allows setting of a noise floor for the metric.
- **D.** Allows adjusting the notifications for the metric.
- **E.** Allows enabling/disabling the detection of spikes in the metric.

**Answer: A,C,E Explanation:** 

## **QUESTION NO: 18**

Which of the following configuration changes can be used to reduce the number of alerts generated overall for a Service?

**A.** Edit each Service policy to increase the Tolerance slider for Low and High alerts.

**B.** Edit each Service policy and set a noise floor to specify the minimum amount of change that the policy can treat as deviation from normalbehavior.

**C.** Edit the Service and select fewer metrics to monitor for each segment that comprises the Service.

**D.** Modify the location host group type used for monitoring end user traffic to use fewer groups (for example, Region instead of Site).

**E.** A, B, C, and D.

**F.** A and B only.

**Answer: E Explanation:** 

## **QUESTION NO: 19**

If a report table on Cascade Profiler includes the "Server Delay" column but shows no value for "Server Delay" in some cells, what are the possible causes? (Select 3)

**A.** The time span of the report does not cover any connection set-up points

- **B.** Server delay is zero.
- **C.** The protocol used by the application in not TCP-based.
- **D.** Application traffic was not seen by a Cascade Sensor.
- **E.** The server plug-in is needed to measure "Server Delay" and not functioning correctly.

## **Answer: A,C,D Explanation:**

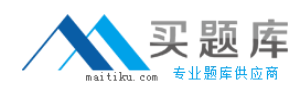

## **QUESTION NO: 20**

Within the Cascade Pilot GUI, filtered items are often indicated:

- **A.** With red text.
- **B.** With yellow text.
- **C.** With a funnel icon.
- **D.** With a hash-mark icon.

## **Answer: C Explanation:**

### **QUESTION NO: 21**

Which of the following metrics are monitored in an Application Performance Policy? (Select 4)

- **A.** Increase in Server Delay
- **B.** Decrease in Average Connection Application-level Throughput
- **C.** Increases in the number of TCP retransmissions
- **D.** Decreases in the number of new connections to the application servers
- **E.** Increase in the number of Active Connections

**Answer: B,C,D,E Explanation:** 

### **QUESTION NO: 22**

What are the two (at a minimum) devices you need to configure in Cascade Profiler for Switch Port Discovery integration to work for a portion of the network?

- **A.** At least one NetFlow sources (router, switch, or steelhead).
- **B.** At least one lookup router and at least one access tier switch.
- **C.** A Vulnerability Scanner and a Netflow source (router, switch, or steelhead).
- **D.** A Vulnerability Scanner and an External Link.

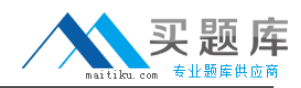

## **Answer: B Explanation:**

## **QUESTION NO: 23**

Which fields are generally available for export using NetFlow technology?

**A.** IP Addresses, Port Numbers, Protocol, TCP Flags, DSCP Marking, number of bits, number of packets, retransmitted bits

**B.** IP Addresses, Port Numbers, Protocol, TCP Flags, DSCP Marking, number of bits, number of packets, inbound/outbound interface ID

**C.** IP Addresses, MAC Addresses, Port Numbers, Protocol, DSCP Marking, number of bits, number of packets

**D.** IP Addresses, Port Numbers, Protocol, Round Trip Time, DSCP Marking, number of bits, number of packets

**E.** IP Addresses, Port Numbers, Protocol, Packet Latency, DSCP Marking, number of bits, number of packets

## **Answer: B Explanation:**

## **QUESTION NO: 24**

In Cascade Profiler, what is the minimum amount of historical flow data required for an Application Performance analytic to initialize?

- **A.** Three weeks
- **B.** Three days
- **C.** One day
- **D.** Configurable from one minute to three weeks

## **Answer: B Explanation:**

### **QUESTION NO: 25**

In this scenario, you have created a host group called My\_Computers on Cascade Profiler. In that group you have included the subnet 192.168.1.0/25.

<sup>10</sup> [http://www.maitiku.com QQ:860424807](http://www.maitiku.com)